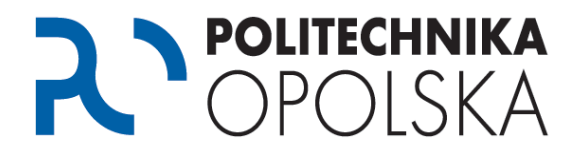

**This instruction is intended for persons who are students of the Opole University of Technology. In order to access information systems for students and get access to data related to the course of studies you need to perform the following steps in the order indicated.** 

## Step **O**

Go to webpage [https://estudent.po.opole.pl](https://estudent.po.opole.pl/) and select if you do not have an account, click "Create new account"

If you already have an account on the eStudent portal, go to step 2.

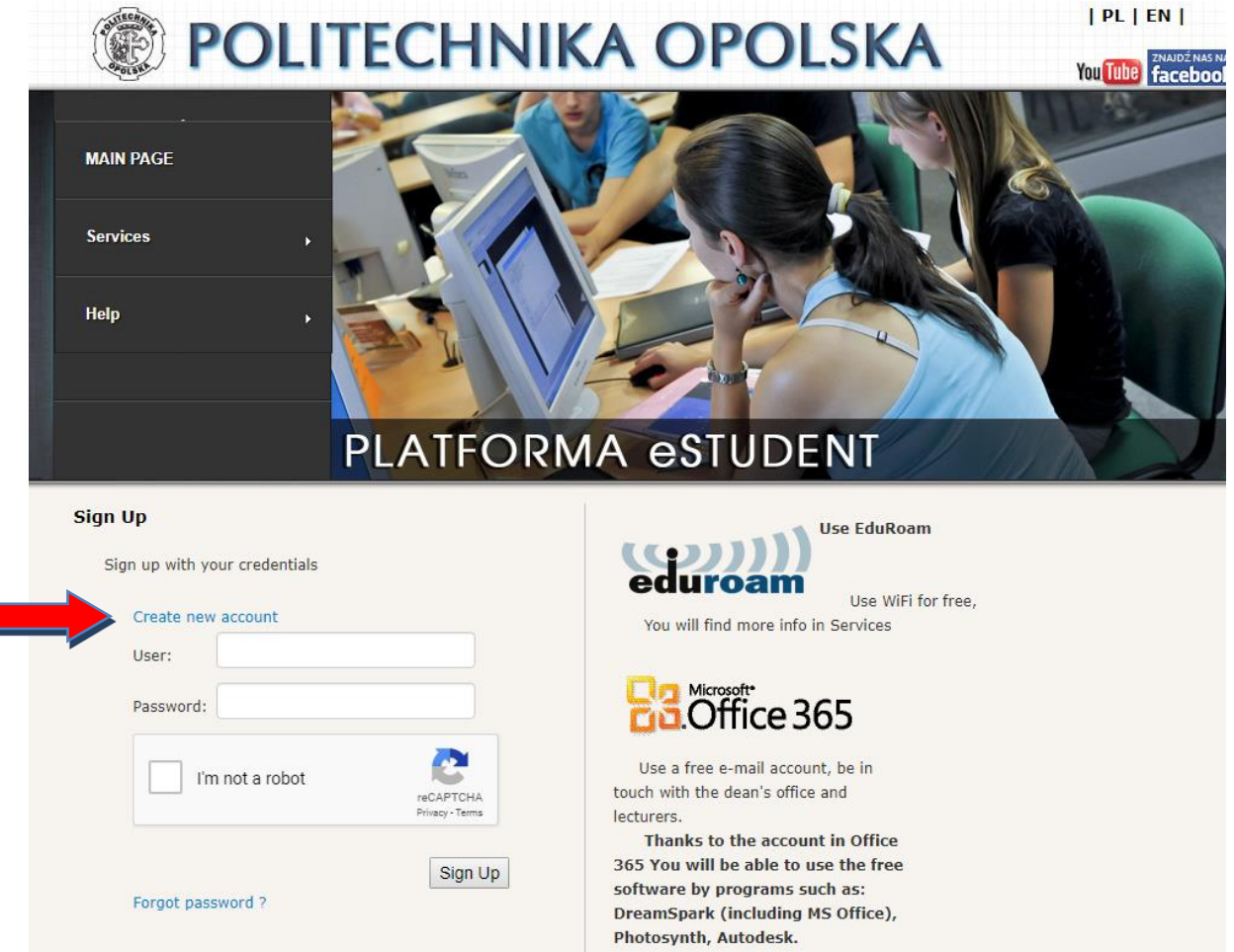

*In case of encountering problems with setting up an account, use the help available in the FAQ How to create an account on the eStudent portal*.

*Your album number can be found in your Student Book and also on the Student Electronic ID Card. First year students receive their album number in an email sent to the email account provided in the* eEnrollment *system.*

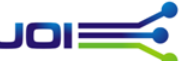

Uczelniany Ośrodek Informatyczny UOI

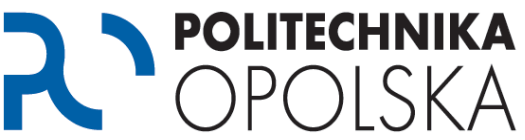

*If, despite entering your details, you cannot set up an account, get in contact with the Student Service Center to verify and improve your data. Contact details are available on the website www.cos.po.opole.pl. Having corrected your data in the Student Service Center, repeat the procedure for creating an account on the following day after noon (12.00).* 

### Step <sup>2</sup>

Having set up your account, go to the website [https://estudent.po.opole.pl](https://estudent.po.opole.pl/) and log in with your account credentials. Please remember to correctly rewrite the code from the picture. If you have accidentally failed to store your credentials when creating an account or if you have forgotten them , you can use the password reminder option.

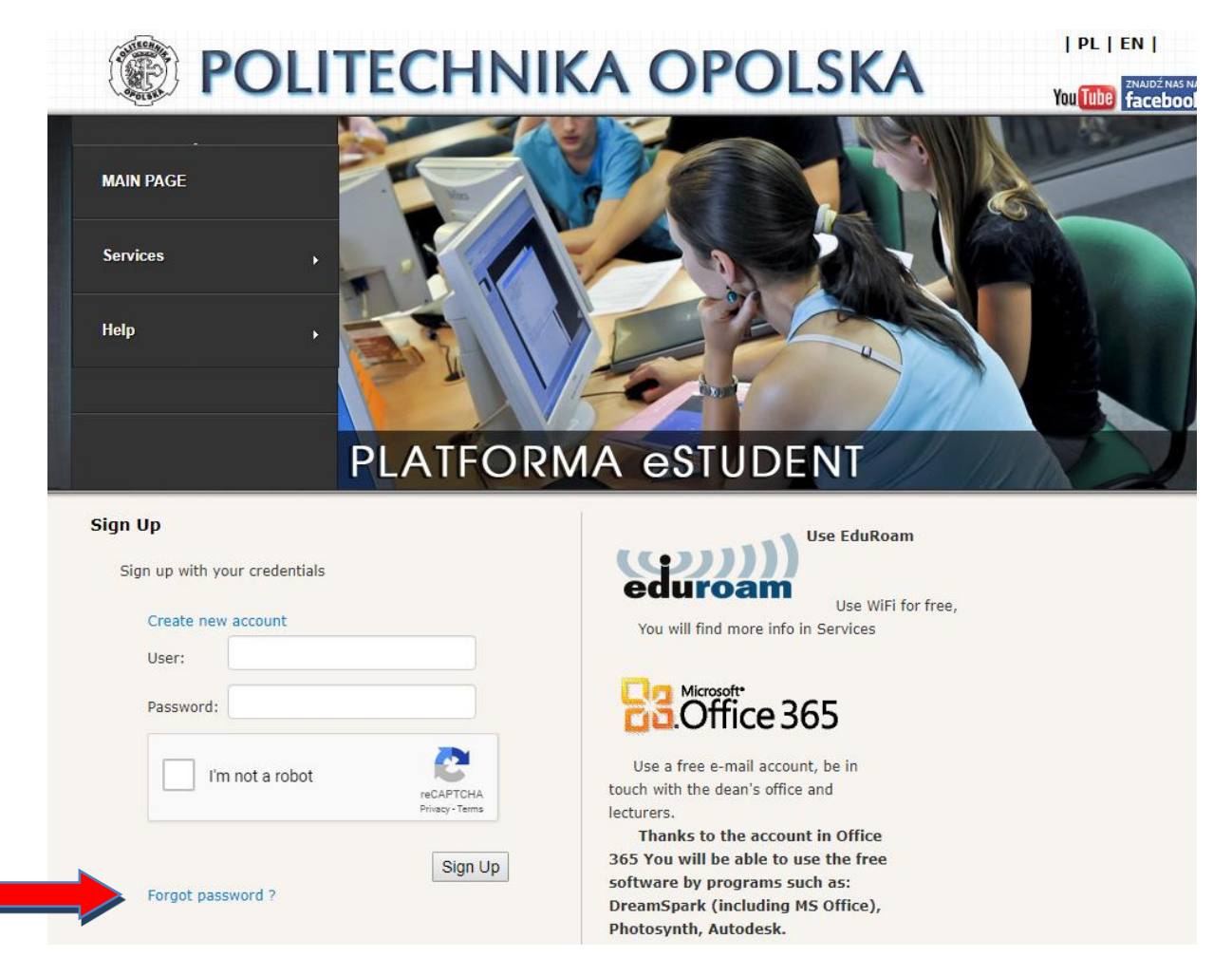

### Krok

After logging in to the eStudent portal, create the e-mail account in the domain  $@$ student.po.edu.pl, in the Office 365 service. To do this, select the Software option (Office

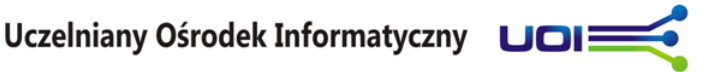

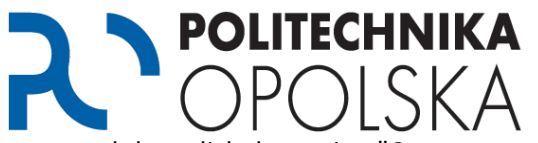

365) from the main menu, and then click the option "Create an account. If you already have an e-mail account at @ student.po.edu.pl, go to step 4.

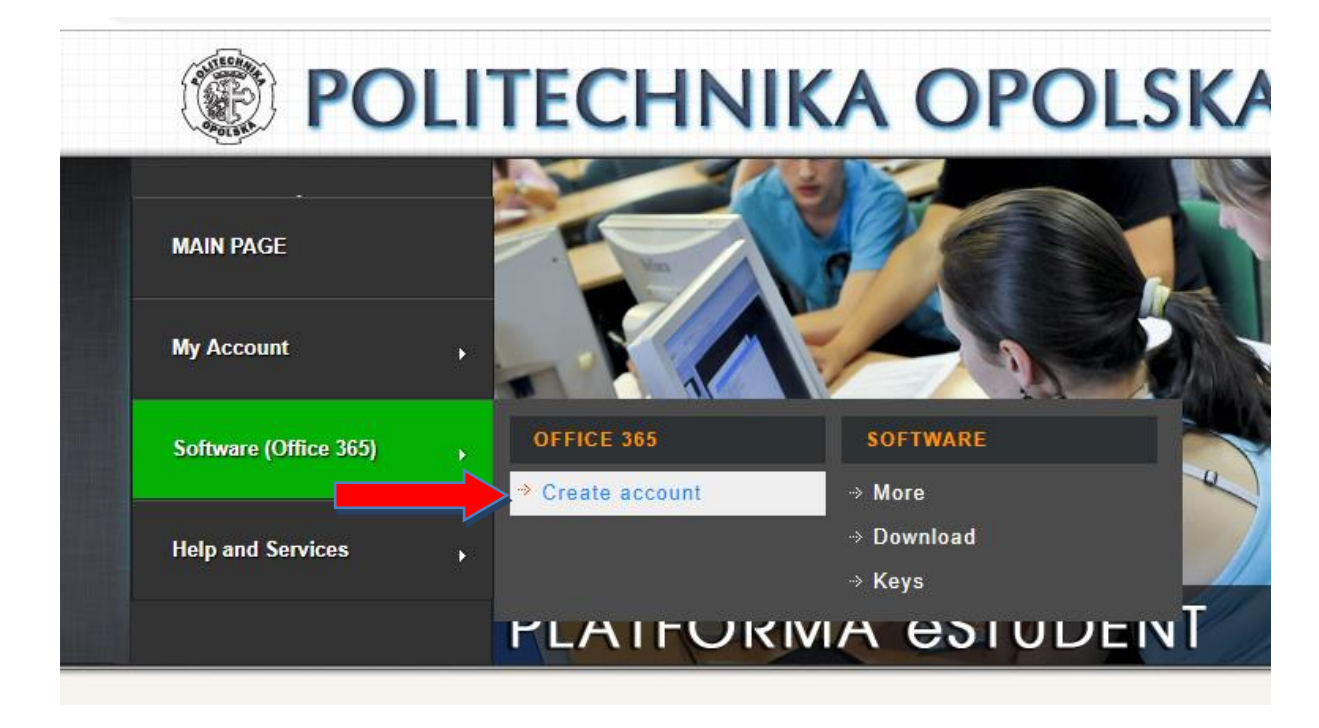

The e-mail account will be associated with you throughout the period of your study at the Opole University of Technology – it will be used for contacts with the Student Service Center as well as with lecturers conducting your courses. By means of that account you will also gain access to other services and programs. Details are available on the eStudent portal.

When creating your e-mail account, in addition to the name you choose, the account will be automatically assigned a so-called *alias*, with your student ID number preceded by the letter "s", e.g.: s12345@student.po.edu.pl

Messages sent to the domain *alias* will automatically be forwarded to the primary account.

# Step <sup>4</sup>

After creating an e-mail account, go to [https://usosweb.po.edu.pl](https://usosweb.po.edu.pl/) and click the "Log in" button located in the upper right window of the browser.

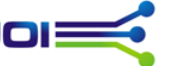

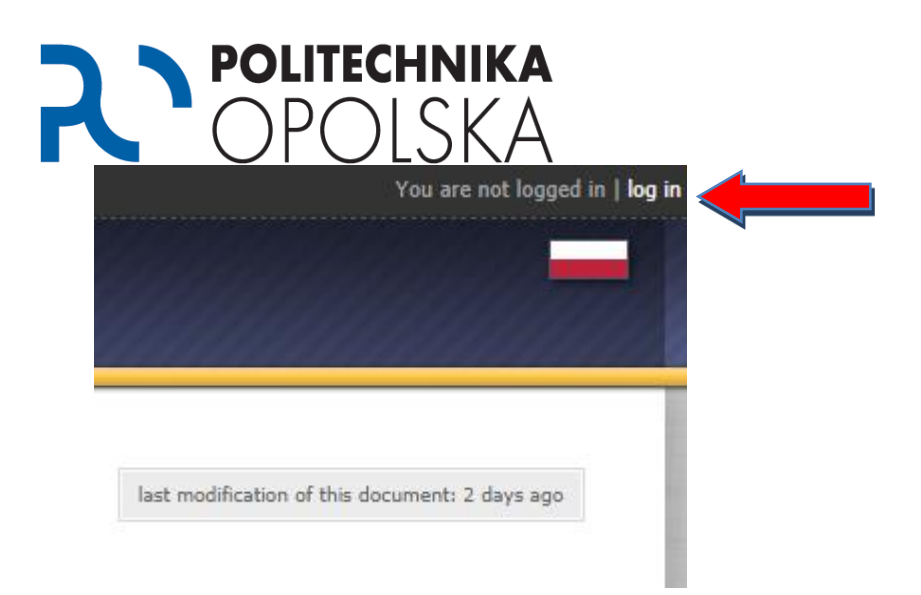

After clicking the button you will be redirected to the authentication system page.

As an identifier, enter your email address in the domain @ student.po.edu.pl. The password is identical to the password for the eStudent portal.

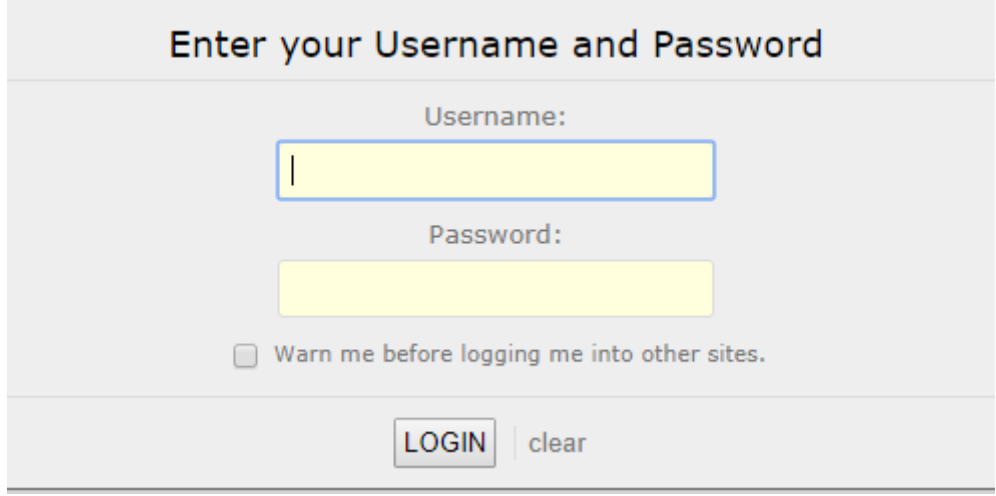

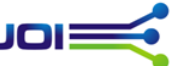

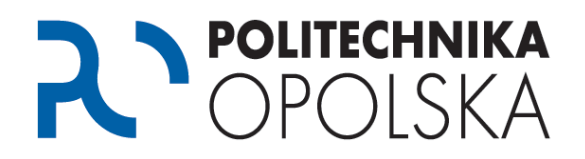

### Step 6

After logging into the USOSWeb portal, go to the fees information. The payment should be made to the account specified in the system within the required time.

NOTE: The bank account number provided in the USOSWeb system is an individual number intended only for you. Payments to the specified account should be made at the moment when the information about receivables appears in the system. Each student is required to pay fees to their individual bank account number.

*The fees payment should be made in compliance with the time limits given. Please note that the date of crediting the account of the Opole University of Technology with the fee is counted, not the date of the wire transfer order. The might be a several business days backlog between effectuating the transfer and crediting the target account, depending on the bank / cash desk.*

*In case of doubts regarding the amount due, as well as the payment failure, please contact the Student Service Center. Contact details are available on the websit[ewww.cos.po.opole.pl](http://www.cos.po.opole.pl/)*

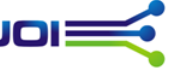